# Trucs et astuces proc sql (SAS) / bases de données (SGBD)

SQL explicite *Pass-Throught*

## SQL Explicte vs Implicite

#### Implicite

LIBNAME oraloc1 ORACLE PATH=ORA10LOCHES SCHEMA=SCOTT USER=xxxxx PASSWORD=xxxxx;

NOTE: Libref ORALOC1 was successfully assigned as follows: Engine: ORACLE Physical Name: ORA10LOCHES

Caractéristiques de la méthode implicite:

- Les tables oracle sont gérées, dans le code, comme des tables SAS associées à une librairie,
- SAS pilote la soumission du code au SGBD : pas de flexibilité pour le programmeur

```
proc sql; 
   create table visiteurs
   as 
   select * from oraloc1.visiteurs;
quit;
```

```
data visiteurs; 
    set oraloc1.visiteurs; 
run;
```

```
Explicite
```
Le code SQL est envoyé tel quel à la base de données. Il faut donc soumettre un code spécifique selon le SGBD.

#### **proc sql**;

```
connect to oracle
   (user=xxxx password=xxxx path=ORA10LOCHES);
    create table visiteurs
    as 
    select * from connection to oracle
       (select * from visiteurs);
quit;
```
# Faciliter les développements

Savoir ce qui se passe côté SGBD

```
options sastrace=',,,d' sastraceloc=saslog;
```

```
proc sql;
```

```
connect to oracle as CONBIL
    ( user="******" password="******"
path="***");
  create table EXTRACT as
  select * from connection to CONBIL
    /* Requête SGBD */
    (select * 
    from VENTES
    where ANNEE=&ANNEE.
    );
    /* Requête SGBD */
  disconnect from CONBIL;
 quit;
```
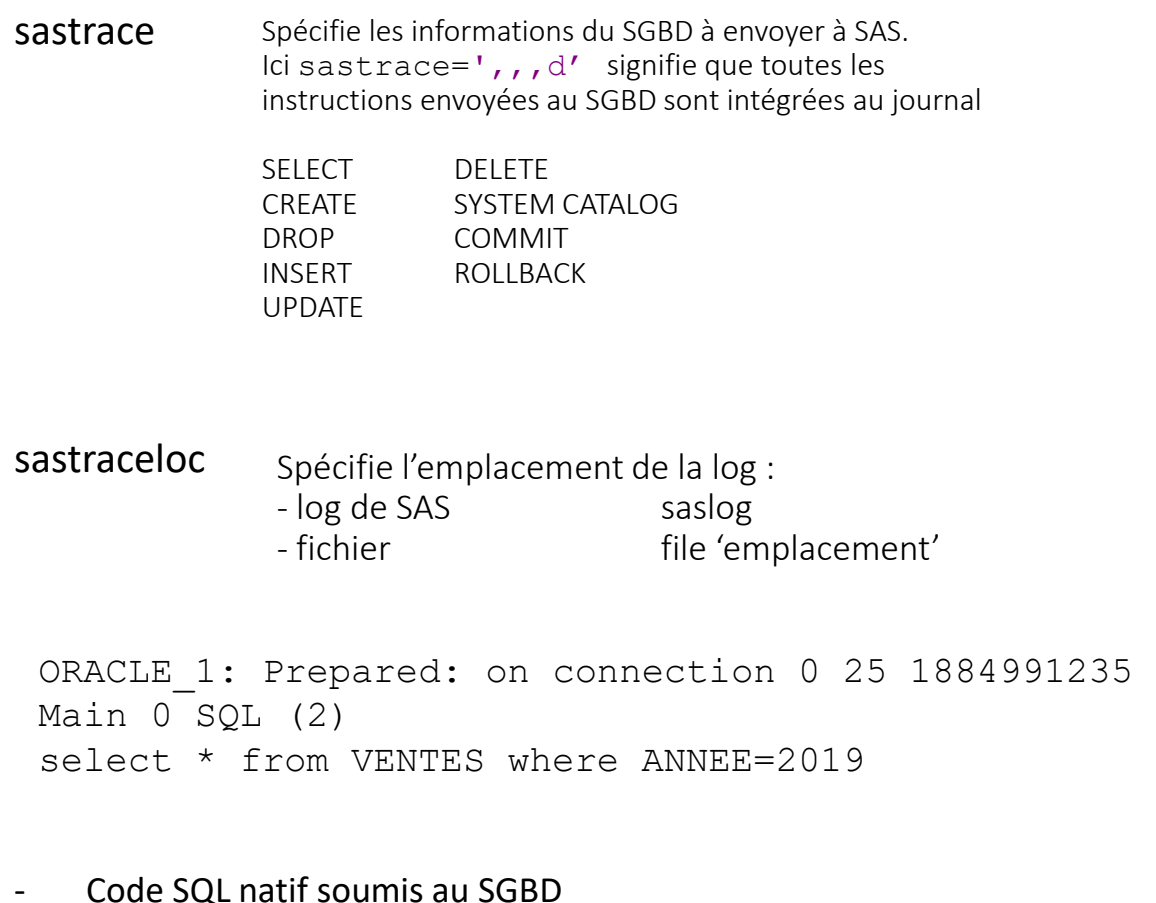

- Visualisation de l'interprétation des macros variables

# Faciliter les développements

Limiter les données à manipuler

```
proc sql inobs=4;
```

```
connect to oracle as CONBIL
    ( user="******" password="******"
path="***");
 create table EXTRACT as
  select * from connection to CONBIL
    /* Requête SGBD */
    (select * 
    from COURSE
   );
    /* Requête SGBD */
  disconnect from CONBIL;
 quit;
```
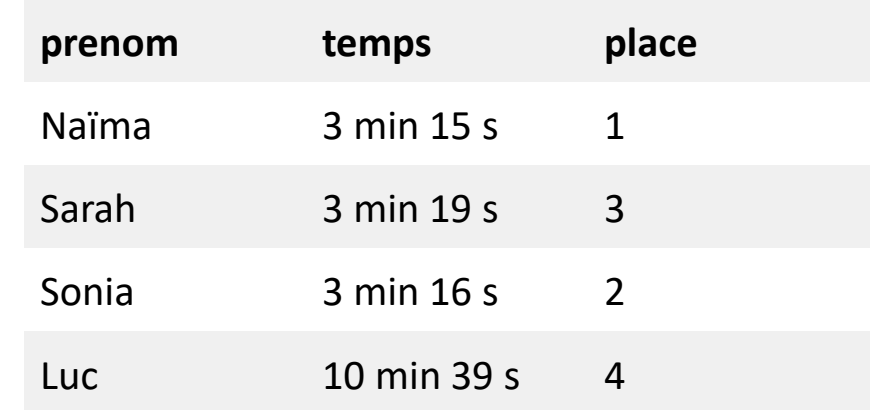

Paramétrer le sql

Caractères avec des guillemets :

Utiliser les fonctions macros pour gérer les caractères spéciaux à la compilation.

```
%let COUREUR=%nrbquote('Luc');
```
Utiliser les fonctions macros pour l'exécution :

%unquote(&COUREUR.)

#### **proc sql**;

```
connect to oracle as CONBIL
   ( user="*****" password="*******" path="***");
create table EXTRACT as
 select * from connection to CONBIL
   /* Requête SGBD */
   (select * 
   from COURSE
   where prenom= %unquote(&COUREUR.) );
   /* Requête SGBD */
disconnect from CONBIL;
quit;
```

```
Gestion des formats
proc sql;
  connect to oracle as CONBIL
    ( user="******" password="******"
path="***");
  create table FORMATS_IN as
  select "C" as TYPE
        ,"REGION" as FMTNAME
        , ID REGION as START
        , CODE REGION as LABEL
  from connection to CONBIL
    /* Requête SGBD */
    (select ID_REGION
         ,CODE_REGION
    from DM_REGION
   );
    /* Requête SGBD */
  disconnect from CONBIL;
 quit;
```
Récupération des informations du SGBD et création de la table au format attendu par la proc format

- TYPE : numérique (N) ou caractère (C),
- FMTNAME : nom du format
- START : colonne des valeurs
- LABEL : colonne du format à appliquer

**proc format cntlin=**FORMATS\_IN; **run**;

## Intérêts des formats

- limite les jointures (modèle en étoile),
- Optimise le temps de traitement
- Améliore la visibilité du code

#### Gestion des formats

#### **proc sql**;

```
connect to oracle as CONBIL
    ( user="******" password="******"
path="***");
  create table VENTES as
  select *
  from connection to CONBIL
    /* Requête SGBD */
    (select REG.CODE_REGION
         ,CLI.NOM_CLIENT
         ,VTS.NB_VENTES
    from VENTES VTS
    inner join DM_REGIONS REG
        on (VTS.ID REGION=REG.ID REGION)
    inner join DM_CLIENTS CLI
        on (VTS.ID CLIENT=CLI.ID CLIENT));
    /* Requête SGBD */
  disconnect from CONBIL;
 quit;
                                    Jointures
                                    SGBD
```
Cette technique s'avère particulièrement efficace quand des jointures sont effectuées entre deux tables Oracle de volumétries différentes : une table avec peu d'enregistrements et une autre beaucoup plus importante.

#### **proc sql**;

```
connect to oracle as CONBIL
    ( user="******" password="******"
path="***" ) ;
  create table VENTES as
  select put (ID REGION, $REGION.) as CODE REGION
      , put (ID CLIENT, $NOM.) as NOM CLIENT
      , NB_VENTES
  from connection to CONBIL
    /* Requête SGBD */
    (select ID_REGION
          ,ID_CLIENT
          ,NB_VENTES 
    from VENTES
    );
    /* Requête SGBD */
  disconnect from CONBIL;
 quit;
                                        Formats SAS
                                      Suppression des 
                                     iointures :
                                      identifiants de 
                                      la table de faits
```
Informer SAS des tris effectués

#### **proc sql**;

```
connect to oracle as CONBIL
  ( user="*****" password="*******" path="***");
create table REGIONS as
select *
from connection to CONBIL
 /* Requête SGBD */
  (select ID_REGION
       ,CODE_REGION 
  from DM_REGION 
  order by ID REGION);
 /* Requête SGBD */
```

```
disconnect from CONBIL;
```
**quit**;

Par défaut, la table SAS résultante n'est pas considérée comme triée, le tri ayant été effectué par le SGBD.

L'option de table SORTEDBY= permet de lister les colonnes de tri et le sens du tri (ascending par défaut).

Cela optimise, la création des index, l'utilisation des jointures.

#### **The CONTENTS Procedure**

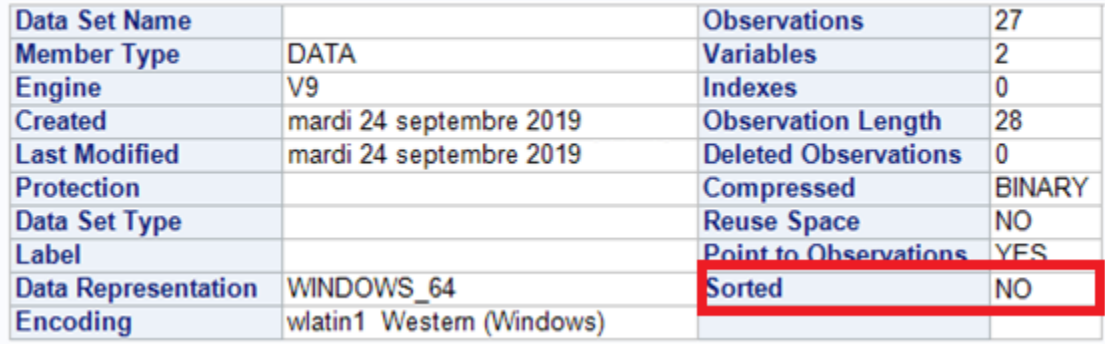

create table REGIONS (sortedby=ID\_REGION)

#### **The CONTENTS Procedure**

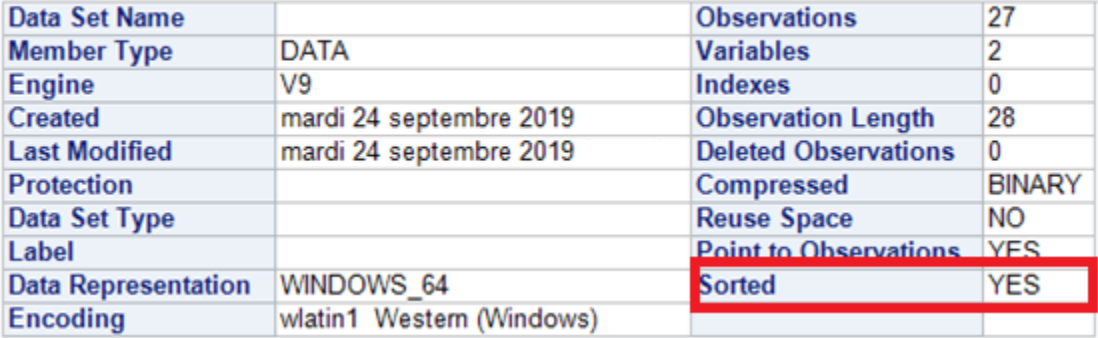

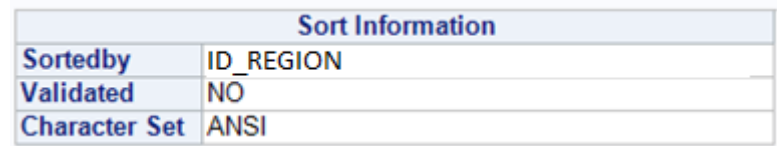

### Laisser le SGBD agir

Utiliser efficacement les spécificités des SGBD. Exemples d'utilisation :

## Pour Oracle

- Utiliser les fonctions analytiques
- Les clauses `with'

Pour teradata :

- Créer des tables temporaires indexées

Oracle : Clause with

WITH dept\_count AS ( SELECT deptno, COUNT(\*) AS dept\_count FROM emp GROUP BY deptno) SELECT e.ename AS employee\_name, dc.dept\_count AS emp\_dept\_count FROM emp e JOIN dept\_count dc ON e.deptno = dc.deptno;

Avantages :

- Peut améliorer la visibilité du code
- Oracle peut créer une table temporaire globale

Laisser le SGBD agir

# *Fonction d'agrégation (sum, max, min,…)*

SELECT id\_inter, jurisdiction, cnt\_entities, sum(cnt\_entities) OVER (PARTITION BY id\_inter) AS entities\_by\_inter FROM nb\_entities

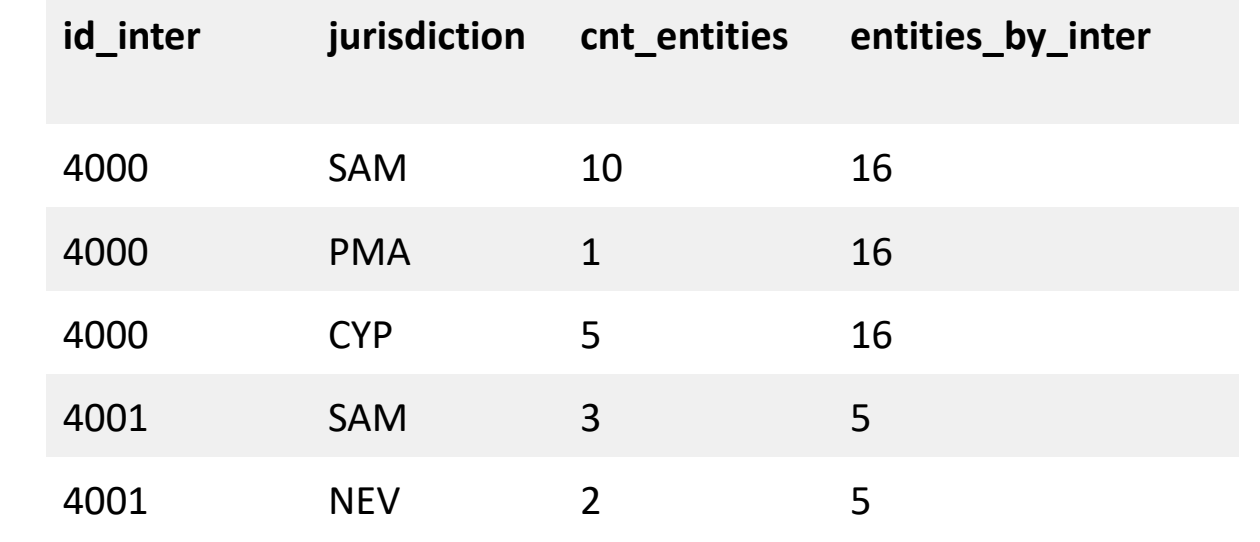

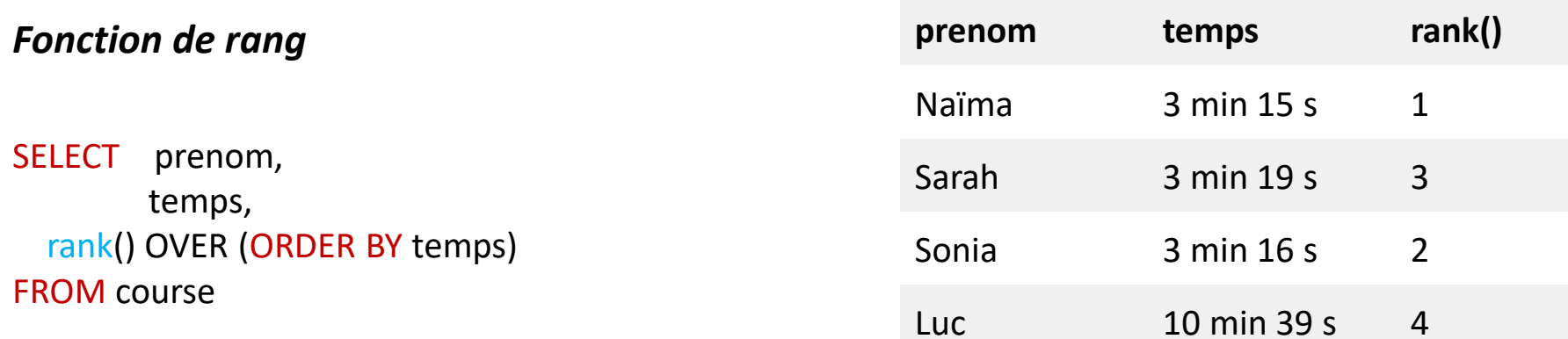